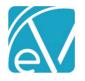

# ECHOVANTAGE RELEASE NOTES

VERSION 3.06

#### **NEW FEATURES**

#### Maximum Number of Services in a Bundle

An option to specify the Maximum Total Services (number) is an available option on the bundled service definition screen.

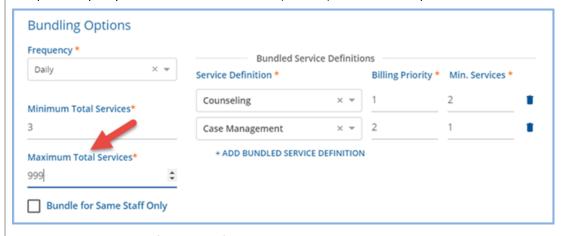

- This is a required field that defaults to 999.
- A user defined value can be entered and must be greater than the minimum number.
- When the maximum is met in processing, any remaining services stay available and can be picked up in a subsequent bundle.

### Reporting on Number of Services in a Bundle

A new option of "Number of Services in Bundle" is available in the Unit Calculation drop-down listing when a Service Definition is a Bundled Service. When this option is selected in *Configuration>Rates and Payers>Service Definitions>Rates*, no other Unit Calculation inputs are needed. In processing, the bundled number of units used to calculate the charge will be equal to the number of detail services in the bundle.

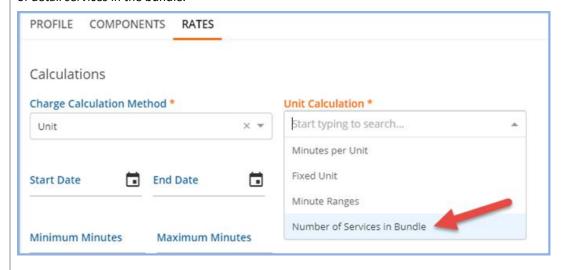

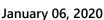

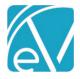

#### Place of Service Overrides

Billing users can now specify an override for a Place of Service on a per Payer basis that will be used during 837 creation. The current method of storing Place of Service in the *Organizations* Configuration menu option that requires Defined Filters remains.

• Payer specific mappings are defined in *Configuration>Services/Payers* in the new *POS MAPPINGS* tab by selecting a Place of Service (Location Component) and a Payer Place of Service.

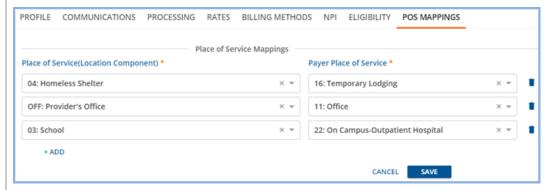

#### **During 837 Creation**

- When a Service matches on a Payer and the location component of that Service has a Service override defined, the override location will be used in the SV1 section.
- When a service matches on a Payer, and the location component of that Service does not have a Service override defined, then the Place of Service from the Organization that has a matching Defined Filter will be used in the CLM section.

#### Read-Only Option for Most Client Tabs

Administrators now have the option to specify Read-Only or Edit access for most of the Clients tabs when selecting the available Menu Options for a User Group in *Configuration>Staff/Users>User Groups>Menu Options*.

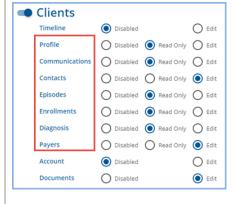

#### **Modifiers for Direct Fee Services**

Modifiers for Direct Fee Services can now be entered on the Service Definitions *Rates* tab. The Billing Code and Modifiers section are included when the *Billable to most payers* option is selected from the drop-down listing.

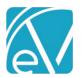

### **SubPrograms Linked to Programs**

A new *Programs* menu option found in *Configuration>Services/Payers* allows users to enter SubProgram information for use on the Enrollments tab. The Program page allows users to select a Program Service Component from a list and assign SubProgram values to it with a Name, Descriptions, and Start and End Dates.

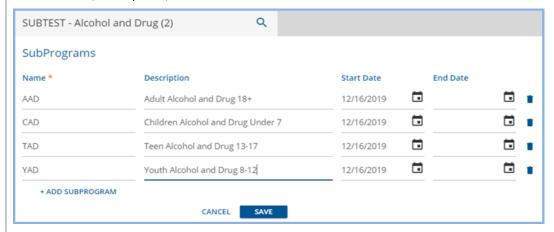

When a Program is selected in Enrollments, only the SubPrograms associated with that Program are available for selection in the drop-down listing.

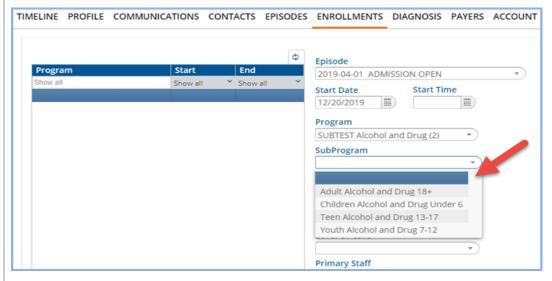

#### New Version of FormDesignEHR

FormDesignEHR 6.0.24 is available with this release.

| 40 | PΙ | JE | -1 П | - 12 |  |
|----|----|----|------|------|--|

| Ticket # | Description                                                                                                    |
|----------|----------------------------------------------------------------------------------------------------|
| 7555     | The Assign To drop-down listing no longer extends beyond the modal in the Claims Add Task function.               |
| 8201     | Updated Ohio BH Acorn to look for the payer overrides when bundling                                               |
| 8235     | A message now displays when Authorizations, Co-pays, and Effective Dates are not present in the Client Payer tab. |
| 8306     | The Program and Location filters were removed from the Vantage Point>Fiscal Overview menu.                        |

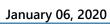

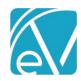

## BUG FIXES

| Ticket # | Description                                                                                                    |  |  |
|----------|----------------------------------------------------------------------------------------------------|--|--|
| 6436     | A JSON Parse error no longer occurs when adding or editing a Client's Waitlist or Occupancy entry to a place when using Chrome on an iPad. |  |  |
| 7282     | PLAAR fields are now visible on small screen sizes.                                                                                        |  |  |
| 7315     | When a Username is entered that is already in use, the Error message now displays This Username is unavailable.                            |  |  |
| 8054     | A grid within a structured Progress note can be deleted, without removing the reference to the note from the service.                      |  |  |
| 8273     | Running MOTS acorn installs as expected on a fresh database.                                                                               |  |  |
| 8358     | Client document uploads can now exceed 100 and be visible in the application.                                                              |  |  |
| 8388     | Component codes that contain alpha-numeric characters can be saved.                                                                        |  |  |
| 8455     | Diagnosis criteria saves as expected when a DSM description is selected.                                                                   |  |  |
| 8460     | Users in multiple User Groups have access to expected menus and options.                                                                   |  |  |